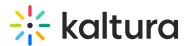

## My Profile page in Video Portal

Last Modified on 08/05/2025 11:10 am IDT

28 This article is designated for all users.

## About

Your profile page in the video portal is your personal space to connect with others. It's easy to update, has a unique URL, and is visible only to logged-in users. Whether you're building your brand, growing your business, or networking, your profile helps you make an impact.

## i

The Theming module must be enabled. Administrators control the content and settings in the Personalprofile module.

## Access your profile page

From the user menu, select **My Profile**. You can also access your profile page directly at http://your-video-portal-url/profile.

## •

Depending on your administrator's setup, the profile page can also be added to the site navigation bar.

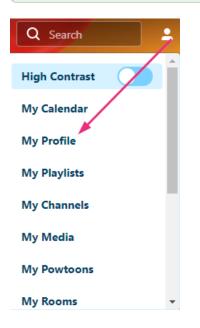

# 🔆 kaltura

## •

If you don't see this option in the user menu, ask your administrator to enable it in the Headermenu module.

#### The profile page displays.

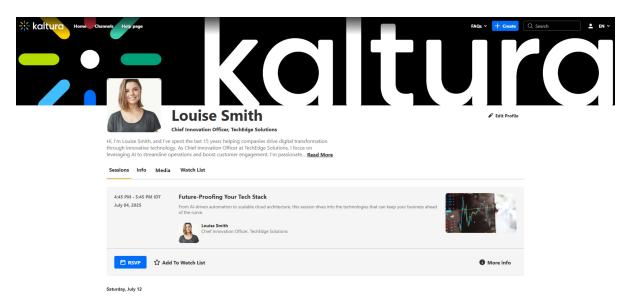

## Edit your profile

1. Click **Edit Profile** at the top right.

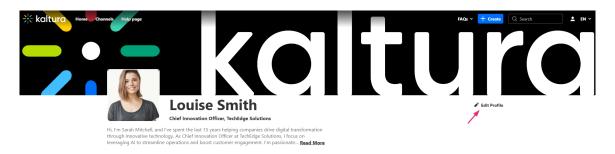

The **Edit Profile** window displays.

## 🔆 kaltura

| p page                                                                                         |                                                                                                    | FAQs ~ 🕂 |
|------------------------------------------------------------------------------------------------|----------------------------------------------------------------------------------------------------|----------|
|                                                                                                | Edit Profile                                                                                                    |          |
| Lot<br>Chief Inn                                                                               | kaltura                                                                                                    |          |
| ah Mitchell, and I've spent th<br>movative technology. As Chi<br>J AI to streamline operations | First Name Louise Last Name                                                                                                    |          |
| Info Content Watc                                                                              | Smith                                                                                                    |          |
|                                                                                                | ***skaltura.com                                                                                                    |          |
| A - 5:45 PM IDT Futur<br>, 2025 From A<br>of the c                                             | Title Chief Innovation Officer                                                                                                    | E Hart   |
| R                                                                                              | Company<br>TechEdge Solutions                                                                                                    | W. 1     |
| RSVP                                                                                           | About me<br>Write a short bio to introduce yourself. (500 characters max)<br>Hi. Thi Louise Smith, and I've spent the last 15 years helping companies drive digital transformation through<br>innovative technology. As Chief Innovation Officer at Techtogie Solutions. I focus on leveraging Al to<br>streamline operations and boost customer engagement. If m passionate about how Al is rendpain posibilities | More     |
| aly 12                                                                                         | Cancel Update                                                                                                    |          |

2. Modify your information.

Editable fields, such as First Name, Last Name, Title, and Company, depend on your administrator's configuration.

3. When you have finished editing, click **Update** at the bottom right.

### Edit or remove an image

1. Click Edit Profile.

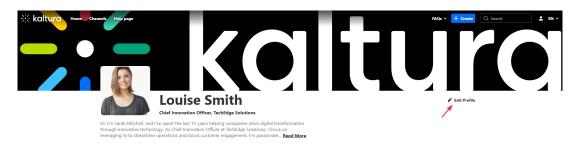

2. Click the **pencil icon** on the profile image.

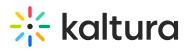

|                                                      | Edit Profile                                                           |
|------------------------------------------------------|------------------------------------------------------------------------|
|                                                      | caltura                                                                |
| First Name<br>Louise                                 |                                                                        |
| Email                                                |                                                                        |
| ****kaltura.com                                      |                                                                        |
| Title                                                |                                                                        |
| Chief Innovation Officer                             |                                                                        |
| Company                                              |                                                                        |
| TechEdge Solutions                                   |                                                                        |
| About me<br>Write a short bio to introduce yourself. | (500 characters max)                                                   |
| Hi, I'm Louise Smith, and I've spent the             | e last 15 years helping companies drive digital transformation through |

#### 3. Click Change photo or Remove.

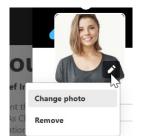

- 4. Upload a new image if desired.
- 5. Click Update.

#### Sessions tab

If you have been added as a presenter to a session, the details display under the **Sessions** tab. Details of upcoming as well as past sessions are listed. See Add presenters to media for more information.

#### 6

This function is enabled in the Presenters module.

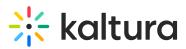

| Kaltura Hame Char | Hi, I'm Louise Smith, and I've sthrough innovative technolog | Louise Smith<br>the Innovation Officer, Techtdge Solutions<br>pent the last 15 years helping companies drive digital tra<br>y Ac Chief Innovation Officer at Techtdge Solutions. I foc-<br>erations and boost customer engagement. I'm passionate<br>Watch List<br>Future-Proofing Your Tech Stack | us on | PACE • • Create<br>• Create<br>• Edit Profile |  |
|-------------------|--------------------------------------------------------------|----------------------------------------------------------------------------------------------------|-------|-----------------------------------------------|--|
|                   | 🖻 RSVP 🏠 Add                                                 | To Watch List                                                                                                    |       | More info                                     |  |

## Info tab

The **Info** tab displays details the user has added to their profile, such as name, title, email, company, and a personal description. It's a quick way to learn more about the person behind the content.

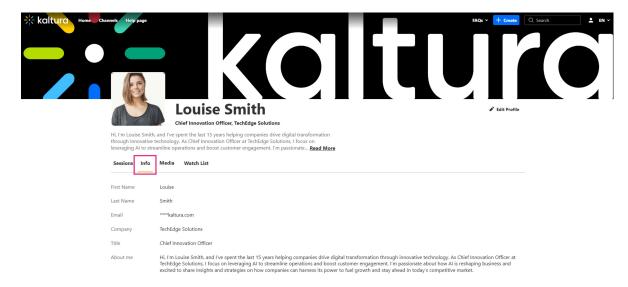

## Media tab

The **Media** tab displays published content you've created, whether as an individual or as part of a group. It's a great way for others to explore videos, sessions, or other media you've shared.

#### Ð

Viewers will only see content that's published and available to them, based on their viewing permissions.

Copyright © 2025 Kaltura Inc. All Rights Reserved. Designated trademarks and brands are the property of their respective owners. Use of this document constitutes acceptance of the Kaltura Terms of Use and Privacy Policy.

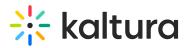

When you view your own profile, the tab works like a pre-filtered version of My Media, showing only content you own that's published. If you don't have any published content, or only have private content, the tab won't appear on your profile.

| Kaltura Hore | International and the series of the series of the series o | 2: v + Groats | Q, Search |  |
|--------------|----------------------------------------------------------------------------------------------------|---------------|-----------|--|
|              | Q. Search                                                                                                    | = Filters     |           |  |
|              | Data-Driven, Decision-Ready<br>This session cuts through the hype to show how smart dashboards, KPIs, and Al analytics can directly support business goals.<br>data tag                                                                                                    |               |           |  |
|              | Future-Proofing Your Tech Stack<br>From Al-driven automation to scalable doud architecture, this session dives into the technologies that can keep your business ahead of the curve.<br>tag new tag                                                                                                    |               |           |  |

### Watch List tab

The Watch List tab on your profile page includes both scheduled and non-scheduled content. For scheduled sessions, you'll also see their timing and details.

| i<br>Administrators | must enable the Watchlater module for this feature to display.                                                                                                    |
|---------------------|----------------------------------------------------------------------------------------------------|
| through innov       | The the the the the the the the the the t                                                                                                    |
| Title<br>About me   | Chief Innovation Officer<br>Hi, I'm Louise Smith, and I've spent the last 15 years helping companies drive digital transformation through innovative technology. As Chief Innovation Officer at<br>TechEdge Solutions, I focus on leveraging AI to streamline operations and boost customer engagement. I'm passionate about how AI is reshaping business and<br>excited to share insights and stretegies on how companies and smoss: its power to fuel arowth and stay alead in today's competitive market. |
|                     |                                                                                                    |

#### Need to remove a session? Simply click the **X** on the far right.

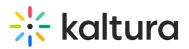

| 9 | Learning tips<br>January 30, 2025, 3:00 PM - 4:00 PM IST (Scheduled)<br>Discover practical strategies to make learning more effective and engaging. This session covers proven tips to retain information, stay motivated, | Remove from Watch List |
|---|----------------------------------------------------------------------------------------------------|------------------------|
|   |                                                                                                    |                        |

## RSVP

For upcoming sessions, you may have the option to **RSVP**. Check out our RSVP guide for attendees to learn more.

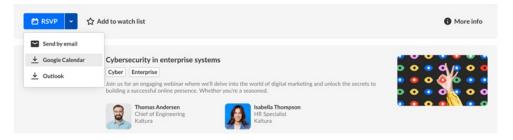

As long as your Watch List feature is active, you'll also see any sessions you've RSVP'd to right from your profile page. Need to cancel an RSVP? Just click the **X** next to the session to remove it from your list.

## **Badges tab**

The Badges tab can also be enabled (depending on your account configuration). The Badges tab displays all the badges that you currently have and all the badges that you can earn. Badges can be earned through various single actions, such as participating in a group chat during a session, watching a certain video or set number of videos, or through a combination of actions.

In the example below, this user has earned five badges and has the opportunity to earn four additional badges.

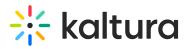

| ≡ i kaltura                                             |                                                                                                    |                                                            | Q Search                                                        |
|---------------------------------------------------------|----------------------------------------------------------------------------------------------------|------------------------------------------------------------|-----------------------------------------------------------------|
| Market                                                  | ing Manager, Kaltura                                                                                                    |                                                            | Edit Profile :                                                  |
| conduct market research and market                      | +7<br>experience translating ideas into practical busine<br>planning, thought leadership, content developme<br>is With 10+ years of experience translating ideas | nt, and product                                            |                                                                 |
| 5 earned badges                                         | 🥶 🕐 🌾                                                                                                    | 2                                                          |                                                                 |
| Master VOD Super register<br>Badges you can earn        | Silck voter Live expert Quick                                                                                                    | learner                                                    |                                                                 |
| Earn this badge by wa<br>Get this badge                 | tching 5 videos from the Digital Champions channel                                                                                                    | Super regist<br>Eam this badg<br>channel<br>Get this badge | e by watching 5 videos from the Digital Champions               |
| Slick voter<br>Earn this badge if you<br>Get this badge | participates & quickly answer a poll in the live sessi                                                                                                    | Earn this badge<br>Get this badge                          | e if you participates & quickly answer a poll in the live sessi |

You can click on any of the badge icons to learn more about the badge. In the example below, we've clicked on the **Live expert** badge.

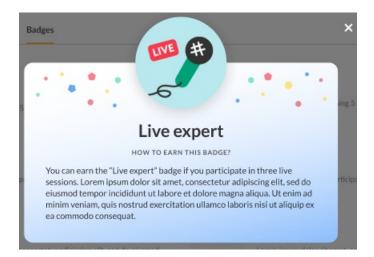

When someone else views your profile, the badges you've earned display below your profile picture. In the example below, this user has earned three badges.

Copyright © 2025 Kaltura Inc. All Rights Reserved. Designated trademarks and brands are the property of their respective owners. Use of this document constitutes acceptance of the Kaltura Terms of Use and Privacy Policy.

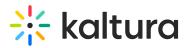

| = * kaltura     |                                                                                                    | dia                     | Sarch | <b>▲</b> EN ~ |
|-----------------|----------------------------------------------------------------------------------------------------|-------------------------|-------|---------------|
| strategic marke | Advantic marketing strategist with a passion for driving gr<br>ting initiatives. With a career spanning over 15 years in the<br>n crafting and executing comprehensive marketing strategi | field, she has become a |       |               |
| Email           | olicia.brown@kaltura.com                                                                                                    |                         |       |               |
| Phone           | +1-541-754-3010                                                                                                    |                         |       |               |
| Site            |                                                                                                    |                         |       |               |

You can also view badges you've earned and badges you have the opportunity to earn by clicking the **Badges** button on the navigation bar.

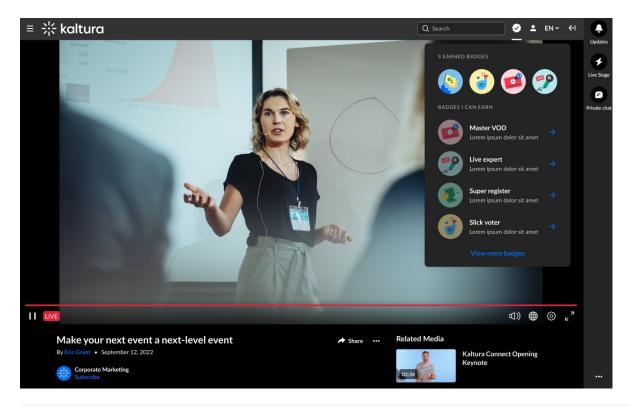

Copyright © 2025 Kaltura Inc. All Rights Reserved. Designated trademarks and brands are the property of their respective owners. Use of this document constitutes acceptance of the Kaltura Terms of Use and Privacy Policy.